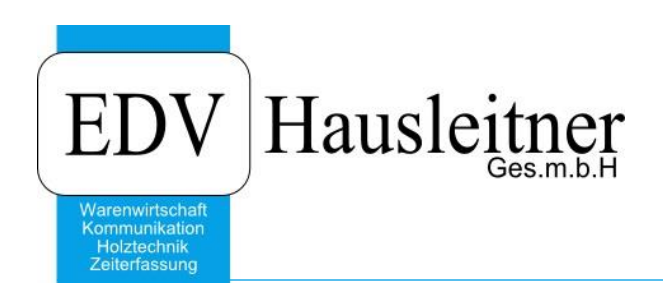

# **Standardlayouts**

WAWI01 KFM ab WAWI Version 4.1.4-59 vom 02.09.2019

> EDV Hausleitner GmbH Bürgerstraße 66, 4020 Linz Telefon: +43 732 / 784166, Fax: +43 1 / 8174955 1612 Internet: http://www.edv-hausleitner.at, E-Mail: info@edv-hausleitner.at

### **Disclaimer**

Die in den Unterlagen enthaltenen Angaben und Daten können ohne vorherige Ankündigung geändert werden. Die in den Beispielen verwendeten Namen von Firmen, Organisationen, Produkten, Domänennamen, Personen, Orten, Ereignissen sowie E-Mail-Adressen sind frei erfunden. Jede Ähnlichkeit mit tatsächlichen Firmen, Organisationen, Produkten, Personen, Orten, Ereignissen, E-Mail-Adressen und Logos ist rein zufällig. Die Benutzer dieser Unterlagen sind verpflichtet, sich an alle anwendbaren Urgeberrechtsgesetze zu halten. Unabhängig von der Anwendbarkeit der entsprechenden Urheberrechtsgesetze darf ohne ausdrückliche schriftliche Genehmigung seitens EDV-Hausleitner GmbH kein Teil dieses Dokuments für irgendwelche Zwecke vervielfältigt werden oder in einem Datenempfangssystem gespeichert oder darin eingelesen werden.

Es ist möglich, dass die EDV-Hausleitner GmbH Rechte an Patenten, bzw. angemeldeten Patenten, an Marken, Urheberrechten oder sonstigem geistigen Eigentum besitzt, die sich auf den fachlichen Inhalt des Dokuments beziehen. Das Bereitstellen dieses Dokuments gibt Ihnen jedoch keinen Anspruch auf diese Patente, Marken, Urheberrechte oder auf sonstiges geistiges Eigentum.

Andere in diesem Dokument aufgeführte Produkt- und Firmennamen sind möglicherweise Marken der jeweiligen Eigentümer.

Änderungen und Fehler vorbehalten. Jegliche Haftung aufgrund der Verwendung des Programms wie in diesem Dokument beschrieben, wird seitens EDV-Hausleitner GmbH ausgeschlossen.

© 2019 EDV-Hausleitner GmbH

# **INHALTSVERZEICHNIS**

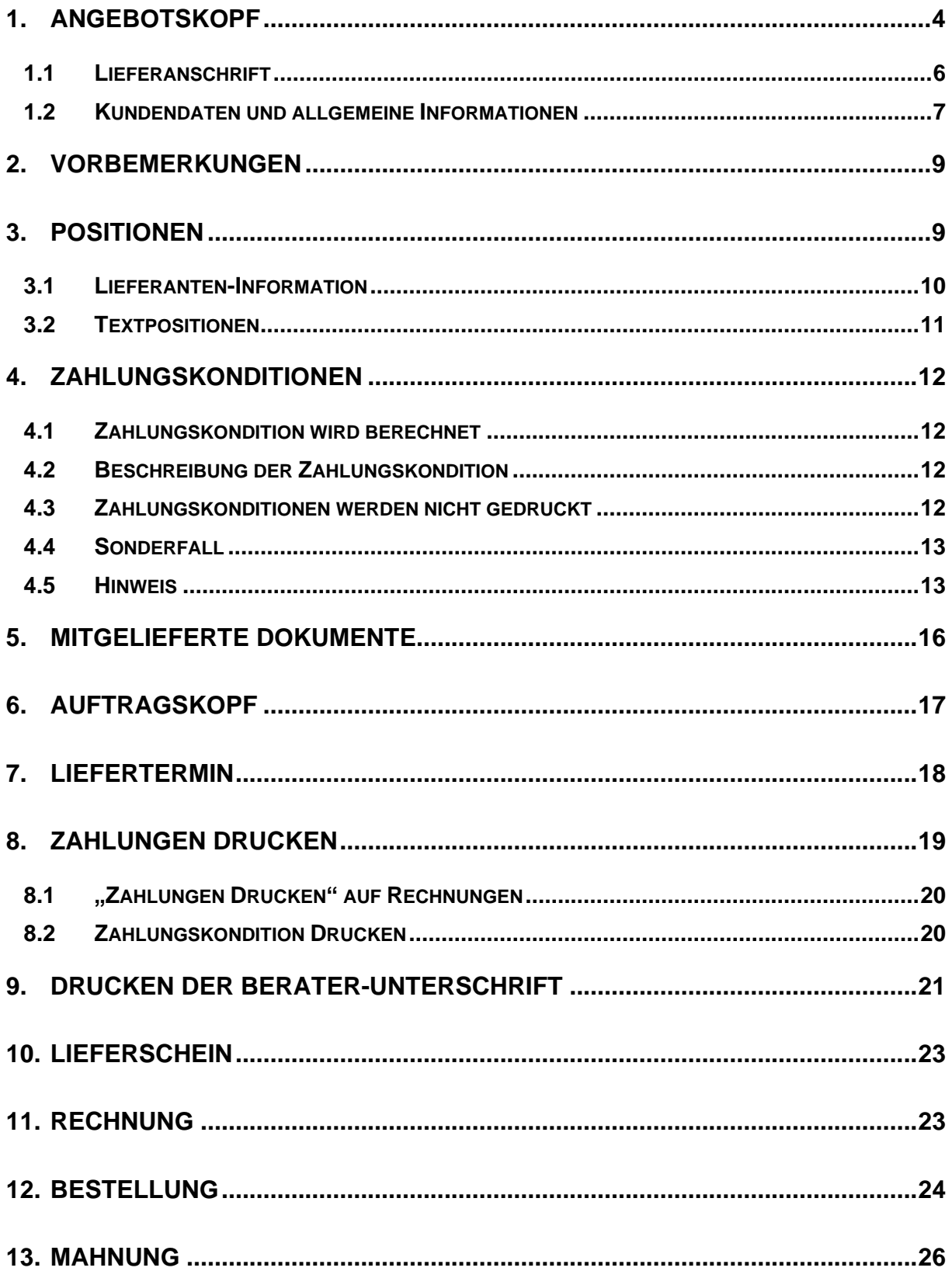

## <span id="page-3-0"></span>**1. Angebotskopf**

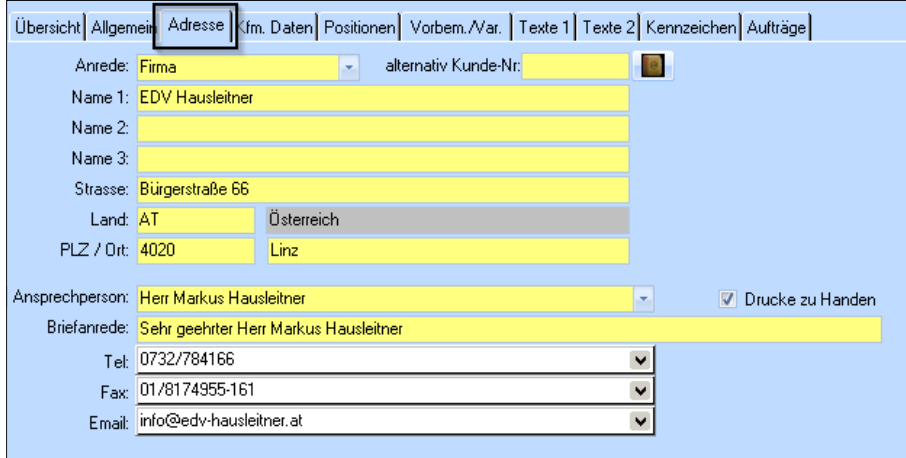

ABS.: Möbelhaus Muster, Teststraße 5, 4020 Linz Firma EDV Hausleitner

z.H. Herr Markus Hausleitner Bürgerstraße 66 4020 Linz

Die erste Zeile ist die Adresse des Absenders, gekennzeichnet mit "ABS.:". Die eigene Adresse ist filialabhängig und wird aus den Voreinstellungen eingelesen. Dort kann diese auch bearbeitet werden (Administration > Voreinstellungen).

Die Anschrift für das Angebot (und andere Listen) wird aus dem Kunden übernommen. Die Daten können aber unter der Registerkarte **Adresse** abgeändert werden. Diese Änderungen werden nicht in die Stammdaten des ausgewählten Kunden zurückgespeichert.

Es werden nur die Felder gedruckt, die ausgefüllt sind, sprich es entstehen keine unerwünschten Leerzeilen wenn z.B. **Name 2** und **Name 3** nicht ausgefüllt sind.

#### • **Ansprechperson**

Die Ansprechperson wird mit der Kennung "z.H." gedruckt, wenn der Kenner Drucke zu Handen angehakt wurde.

• **PLZ**

Die PLZ muss ohne Länderkennung erfasst sein.

• **Land**

Diese Zeile wird nur dann gedruckt, wenn im Feld "Land" nicht AT eingetragen ist, das heißt "Österreich" wird nicht gedruckt. Soll jedoch eine Zeile mit "Österreich" gedruckt werden, ist im Feld "Land" der Wert A einzutragen.

#### *Bitte beachten:*

Standardmäßig wird die Umsatzsteuer mit dem Kürzel "USt." gekennzeichnet. Wenn bei der Warenlieferung Ausland ausgewählt wurde, wird das Kürzel "MWSt." verwendet. Grund dafür ist, dass innerhalb der EU die Bezeichnung "Umsatzsteuer", in der Schweiz jedoch die Bezeichnung "Mehrwertsteuer" gültig ist.

#### *Bitte beachten:*

Die Kundendaten werden nur einmalig bei der Erstellung eines Angebots übernommen. Wird der Kundendatensatz verändert, ändern sich die Informationen im Angebot **nicht** (z.B. die Anschrift). Mittels der Schaltfläche **Hauptadresse übernehmen** rechts in der ersten Zeile, können Sie die aktuelle Adresse des Kunden in das Angebot übernehmen und somit aktualisieren.

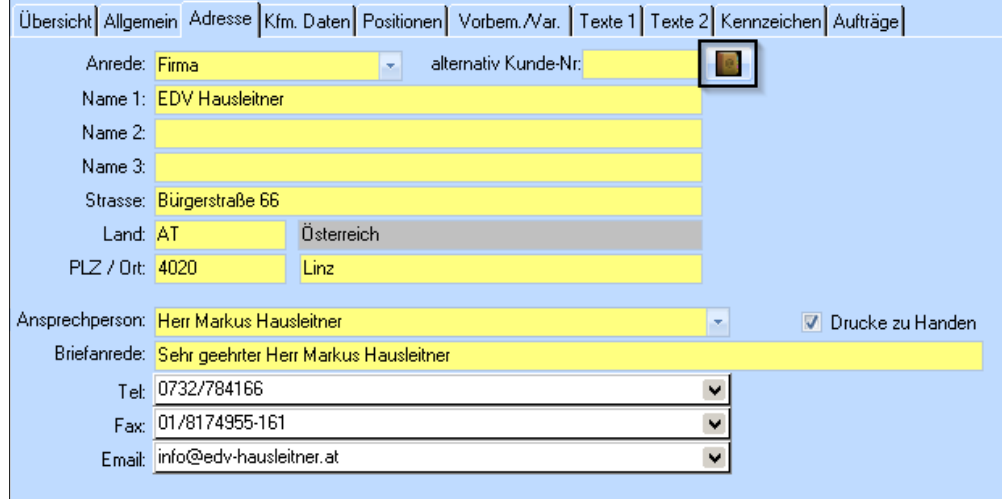

Bei der Telefon- und Faxnummer, sowie bei der E-Mail-Adresse, werden bei Erstellung des Angebots, wie bei der Anschrift, die Informationen aus dem Kunden übernommen. Der Unterschied ist, dass je nach Ansprechperson, verschiedene Telefon- und Faxnummer bzw. E-Mail-Adressen ausgewählt werden können. Wie bei der Anschrift können diese Felder auch bearbeitet werden, ohne dass die Änderungen in die Kundenstammdaten zurückgeschrieben werden.

## <span id="page-5-0"></span>**1.1 Lieferanschrift**

Die Lieferanschrift des Angebots kann auf der Registerkarte **AB-/LS-/RE-Anschrift** definiert werden.

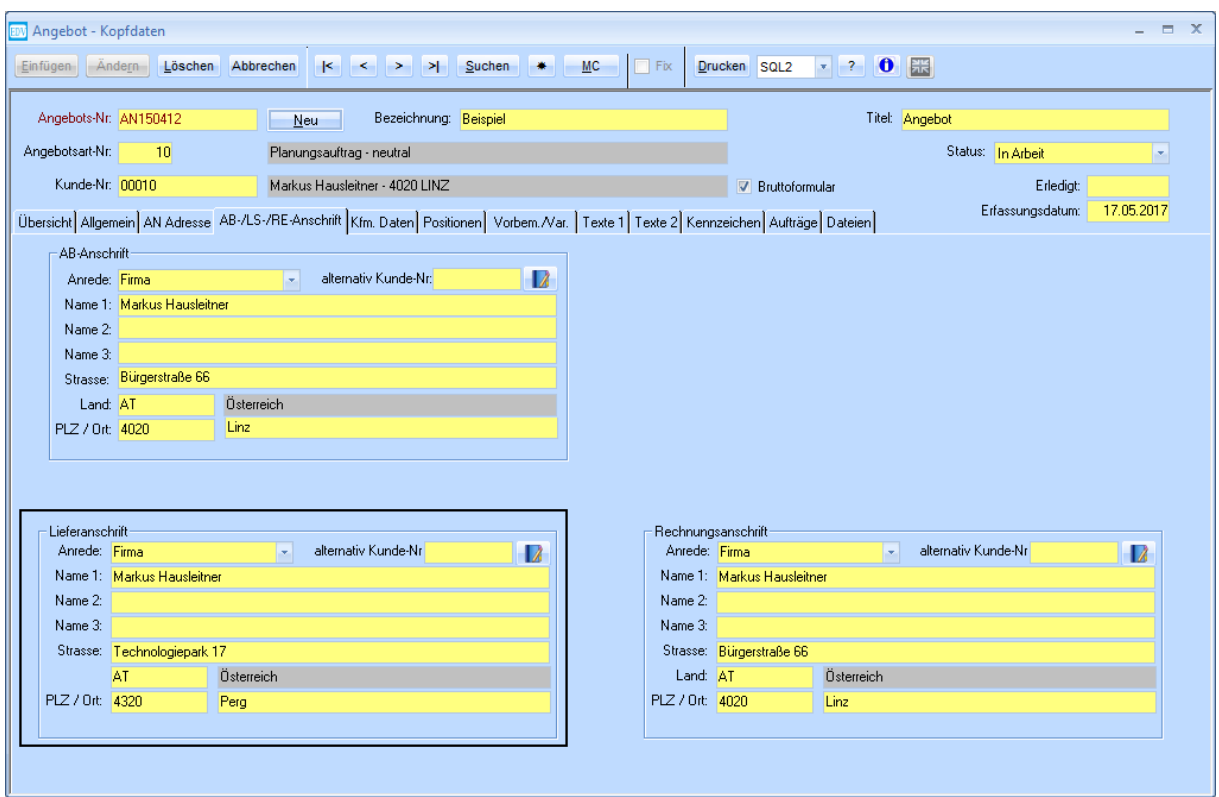

Wenn die Lieferanschrift sich von der Angebotsanschrift unterscheidet, wird diese im Angebotskopf gedruckt.

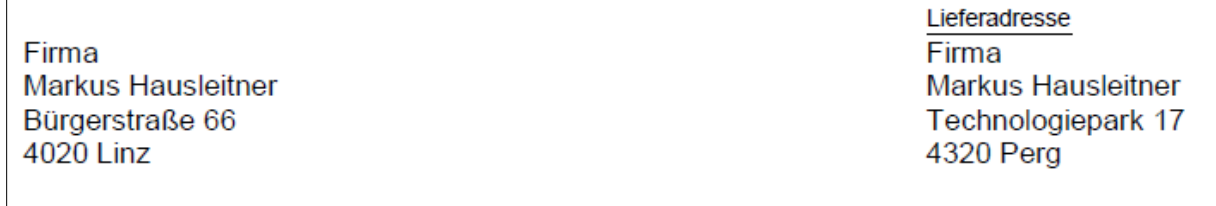

## <span id="page-6-0"></span>**1.2 Kundendaten und allgemeine Informationen**

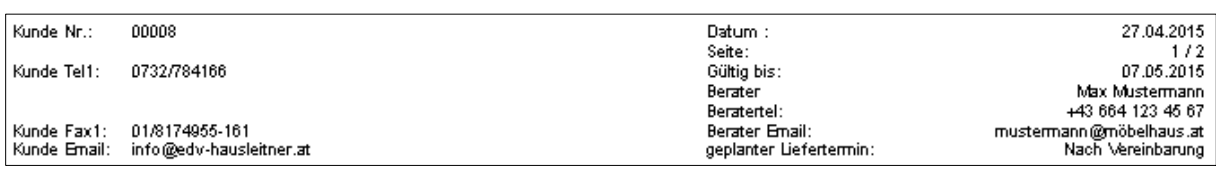

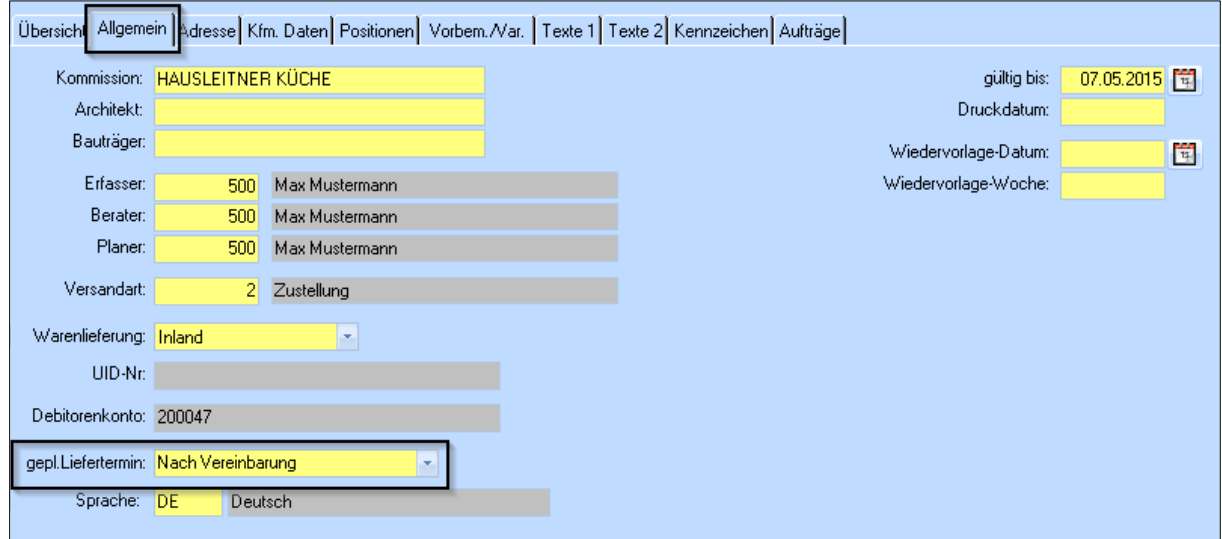

Nach der Anschrift werden auf der linken Seite die Kundendaten und rechts die allgemeinen Informationen bzgl. des Angebots gedruckt. Diese Informationen sind unter der Registerkarte **Allgemein** zu finden.

#### • **Berater**

Die weiteren Informationen des Beraters, wie Telefonnummer und E-Mail-Adresse, sind die, die in den Stammdaten des jeweiligen Beraters eingetragen sind.

#### • **Geplanter Liefertermin**

In diesem Feld steht standardmäßig "Nach Vereinbarung". Dieser Text kann frei angepasst werden. Wenn der Text gelöscht wird und das Feld **leer** ist, wird diese Zeile **nicht** gedruckt.

#### Angebot: AN15050

Hausleitner Küche

Sehr geehrter Herr Markus Hausleitner!

Wir danken Ihnen sehr herzlich für Ihr Interesse und bieten Ihnen wie folgt an:

Linksbündig wird der **Titel** (standardmäßig "Angebot", dies kann jederzeit in der Angebotsmaske abgeändert werden) und die **Angebotsnummer** gedruckt. Auf der rechten Seite steht die **Bezeichnung** des Angebots.

Die Zeile "Sehr geehrte…." wird **nur gedruckt wenn ein Ansprechpartner eingetragen wurde** (siehe Punkt [1](#page-3-0) unter Ansprechpartner).

Danach wird der Kopftext gedruckt ("Wir danken Ihnen..."). Dieser ist in der Registerkarte Texte 1 zu finden und kann dort frei angepasst werden. Es können auch vordefinierte Textbausteine verwendet werden.

Auf weiteren Seiten wird eine verkürzte Form des Angebotskopfs gedruckt.

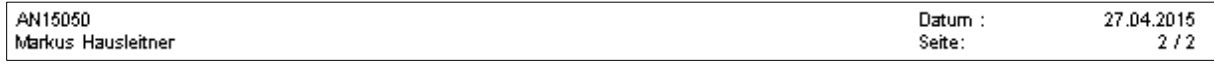

Nach den Positionen wird die Gesamtsumme und die Steuer ausgewiesen (siehe Dokumentation "WAWI Angebot" für Informationen bzgl. Brutto- oder Nettoformular).

Darunter stehen die Zahlungskonditionen (siehe Punkt [4\)](#page-11-0) und die Versandart. Soll die Zeile mit der Versandart nicht gedruckt werden, wählen Sie im Angebot eine Versandart mit der Bezeichnung "LEER" (bzw. erstellen Sie diese, falls sie noch nicht vorhanden ist).

Danach wird der Fußtext gedruckt. Dieser funktioniert wie der Kopftext und ist unter der Registerkarte **Texte 2** zu finden.

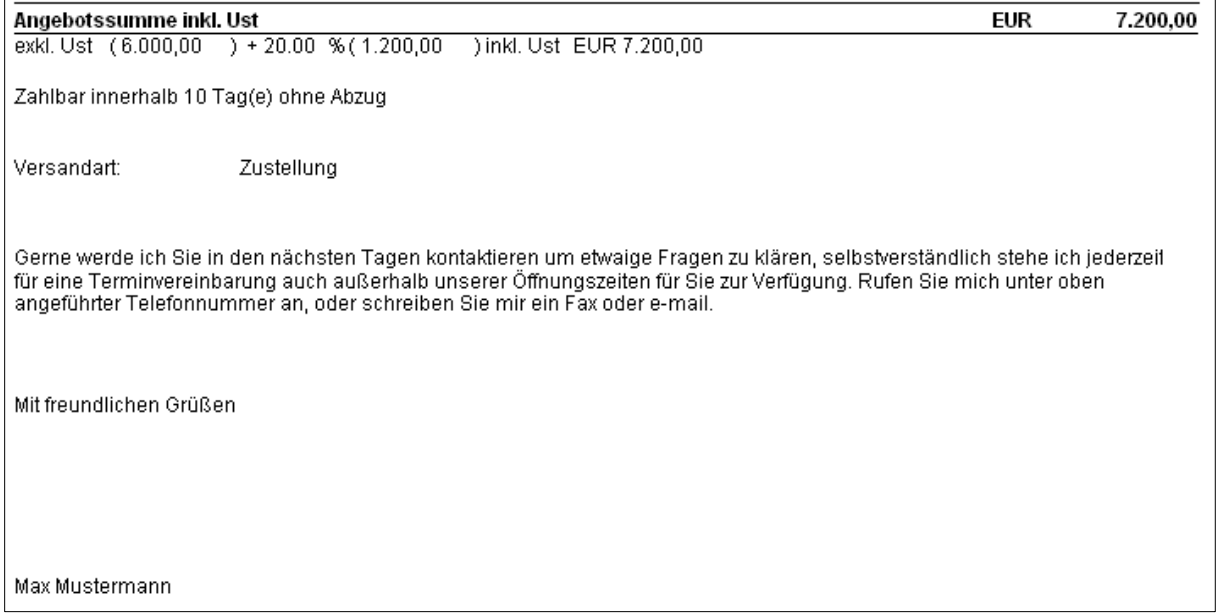

## <span id="page-8-0"></span>**2. Vorbemerkungen**

Vorbemerkungen werden wahlweise vor den ersten Positionen oder direkt vor eine beliebige Position gedruckt. Auch beides ist möglich. Es können mehrere Gruppen von Vorbemerkungen unterschieden werden, zum Beispiel wenn man Vorbemerkungen für eine Küche und Vorbemerkungen für ein Bad im selben Angebot haben möchte. Wie Sie Vorbemerkungen direkt vor bestimmten Positionen drucken können entnehmen Sie bitte dem Dokument "WAWI Angebot".

Die Vorbemerkungen werden in zwei Spalten gedruckt; links die Bezeichnung der Vorbemerkung, rechts die Ausführung.

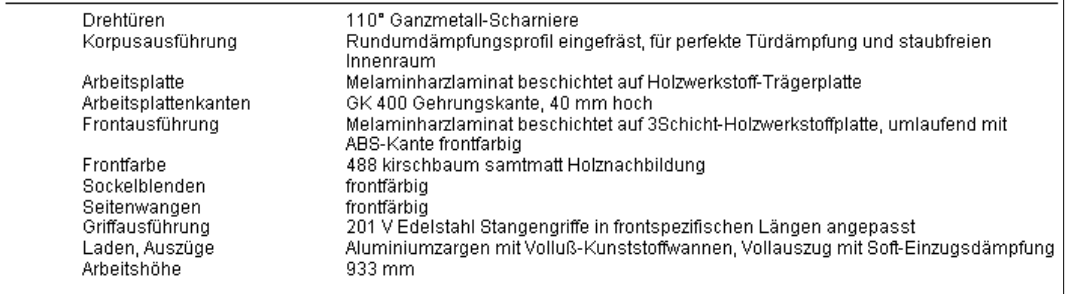

## <span id="page-8-1"></span>**3. Positionen**

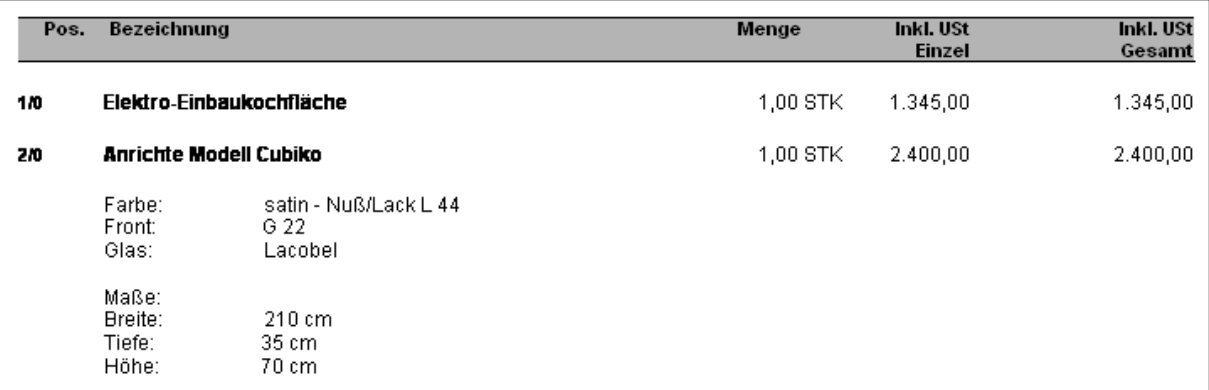

Wie man Positionen erfasst und wie man diese am Ausdruck anpassen kann entnehmen Sie bitte der Dokumentation "WAWI Angebot". Die Beschreibung einer Position wird direkt unter der Positionsbezeichnung gedruckt (siehe Position "Anrichte Modell Cubiko" in der oberen Grafik).

### <span id="page-9-0"></span>**3.1 Lieferanten-Information**

Um die Lieferanten-Information einer Position zu drucken, muss die Checkbox **Lief-Info Druck** aktiviert sein, damit unter der Positionsbezeichnung (bzw. Bezeichnung 2) eine Zeile, mit der Lieferanten-Information gedruckt wird.

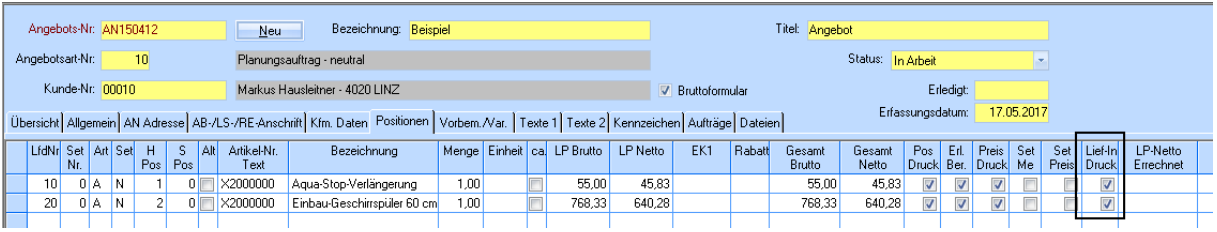

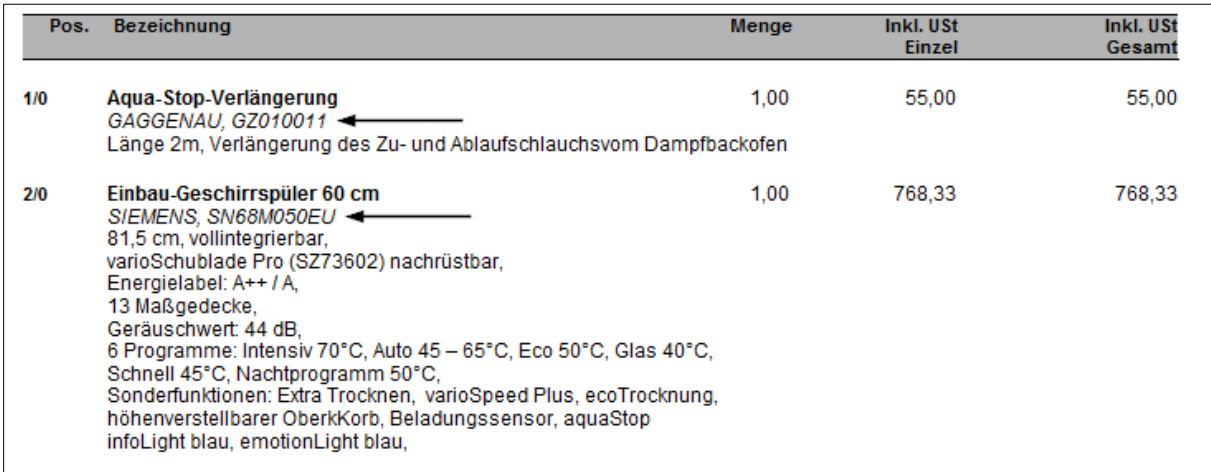

Gedruckt wird die Information aus dem **ersten Namensfeld** der Lieferantenanschrift, sowie die **Bestellnummer** der Position.

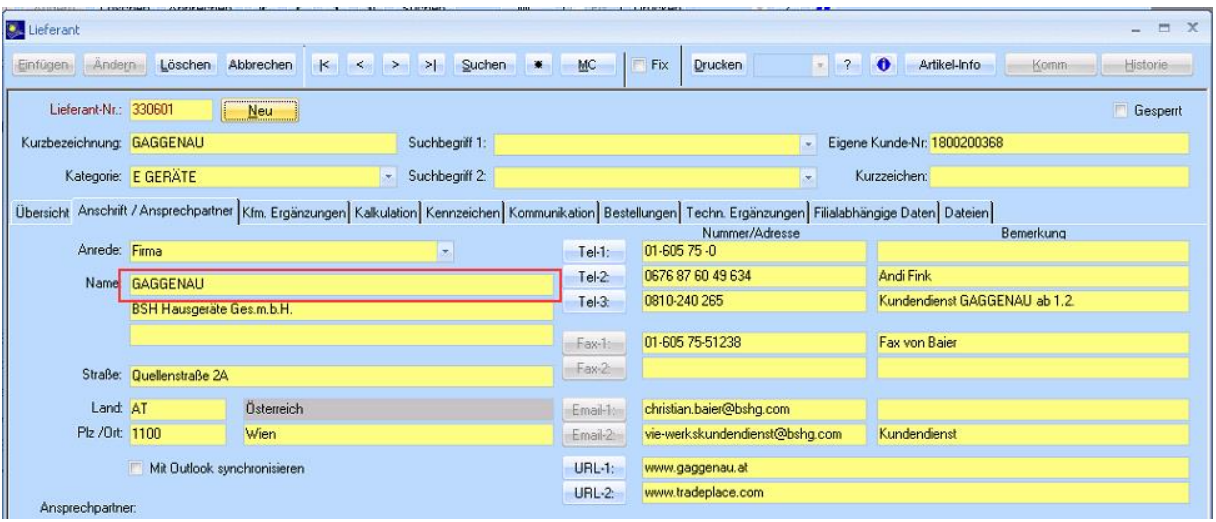

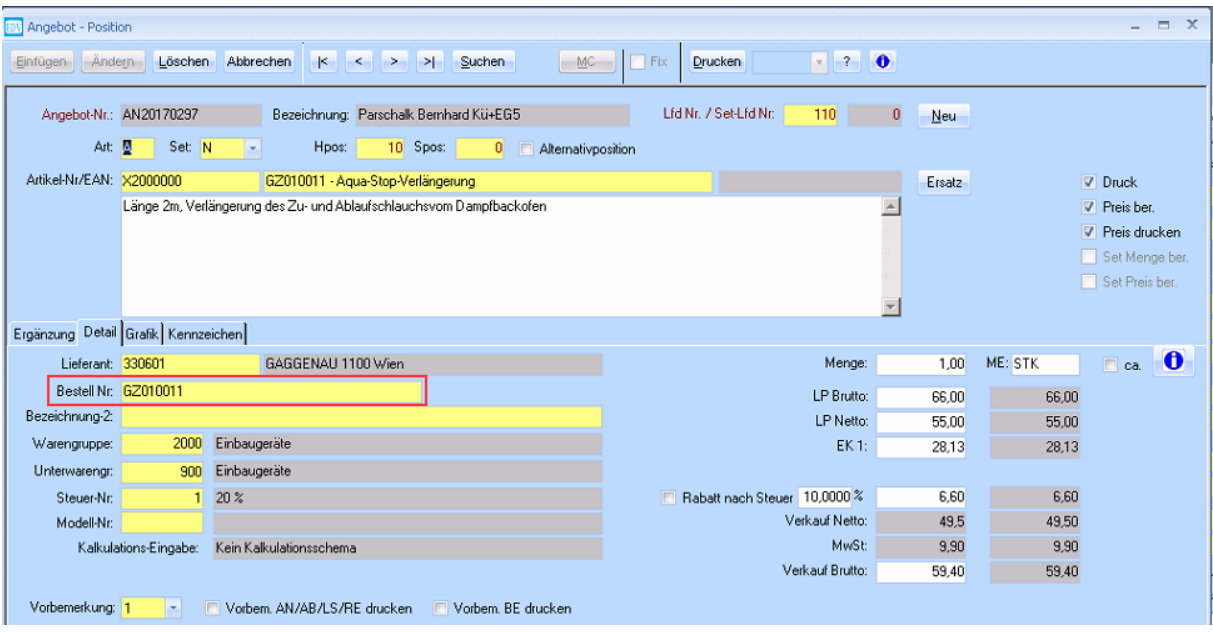

Diese Funktion steht in den Formularen Angebot, Auftrag, Lieferschein und Rechnung zur Verfügung. Wenn ein Dokument übergeleitet wird (z.B. ein Lieferschein aus einem Auftrag erstellt), wird die Einstellung, ob die Lieferanten-Information gedruckt werden soll, übernommen.

### <span id="page-10-0"></span>**3.2 Textpositionen**

Die Bezeichnung einer Textposition wird immer mit einem grauen Balken hinterlegt.

#### Einbauküche "EWE DIVA"

Wenn zur Bezeichnung zusätzlich eine Beschreibung eingetragen wird, wird diese danach gedruckt.

### Einbauküche "EWE DIVA"

EWE Küchen haben 1 Jahr Vollgarantie und bieten einen Vor-Ort-Service innerhalb der Garantiezeit an.

## <span id="page-11-0"></span>**4. Zahlungskonditionen**

### <span id="page-11-1"></span>**4.1 Zahlungskondition wird berechnet**

Wenn in der Zahlungskondition Werte für Skonto, Skontotage bzw. Nettotage eingetragen sind, werden diese berechnet und das Ergebnis bei der Gesamtsumme am Angebot gedruckt.

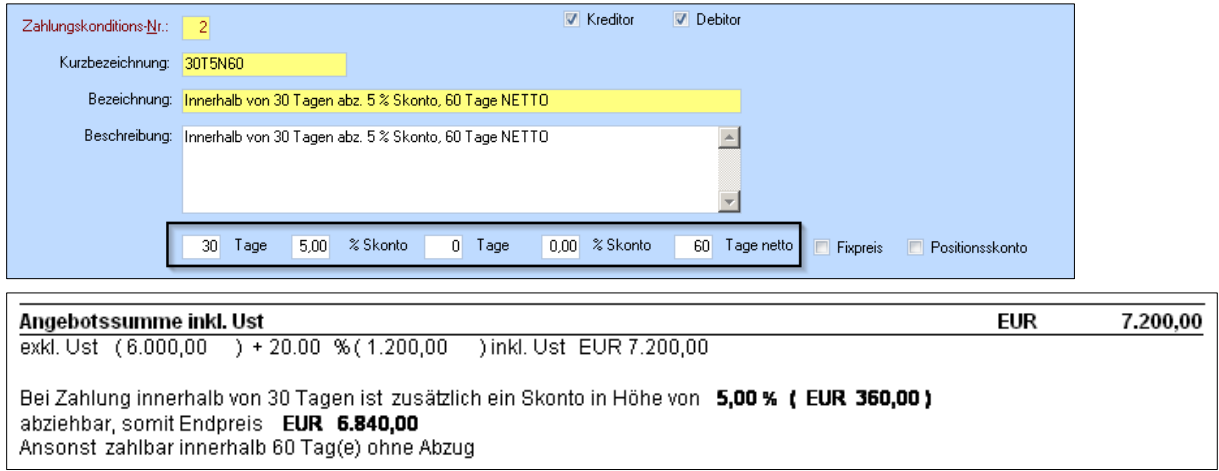

### <span id="page-11-2"></span>**4.2 Beschreibung der Zahlungskondition**

Wenn in der Zahlungskondition bei Skonto, Skontotagen und Tagen netto nur der Wert 0 (oder nichts) eingetragen wird, wird auf das Angebot nur die Beschreibung der Zahlungskondition gedruckt.

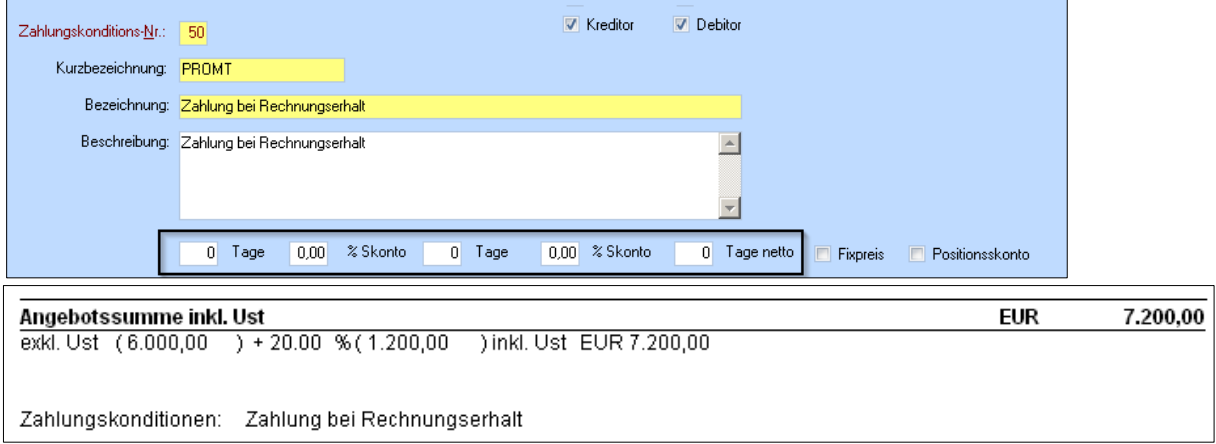

### <span id="page-11-3"></span>**4.3 Zahlungskonditionen werden nicht gedruckt**

Trägt man in die Felder Skonto, Skontotage und Tage netto keinen Wert ein, sodass die Felder leer sind, wird die Zeile Zahlungskonditionen nicht gedruckt. Bitte beachten Sie, dass in der **Beschreibung** in diesem Fall nichts eingetragen werden darf, da diese sonst angedruckt wird, wie in Punkt [4.2.](#page-11-2)

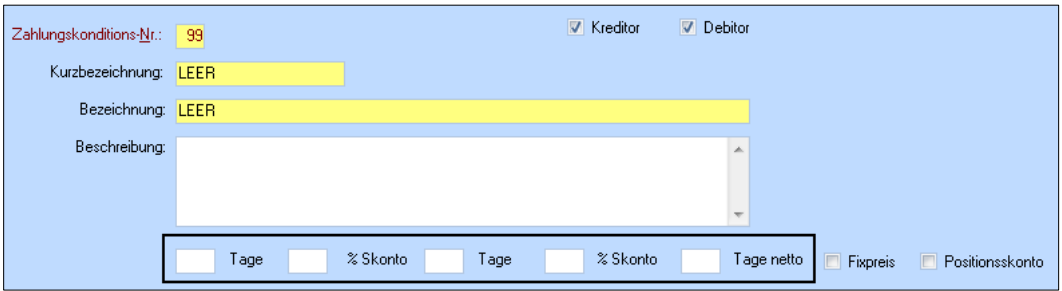

### <span id="page-12-0"></span>**4.4 Sonderfall**

In der Selektion des Angebotes und des Auftrages kann entschieden werden ob die Zahlungskonditionen gedruckt werden sollen oder nicht. Zuständig dafür ist das Kriterium Gesamt Summe Drucken. Wird dieses Kriterium mit (N) belegt, werden die Zahlungskonditionen nicht gedruckt. Wird (J) verwendet, reagieren die Zahlungskonditionen wie in den oben genannten Punkten.

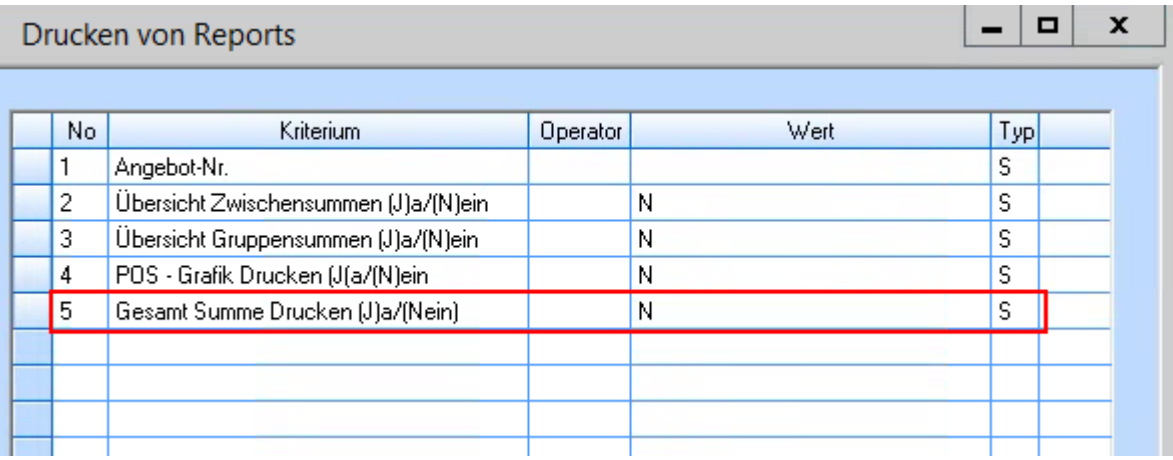

### <span id="page-12-1"></span>**4.5 Hinweis**

Zahlungskonditionen können nicht abhängig von anderen Formularen gedruckt werden. Das heißt, dass sich Zahlungskonditionen z.B. auf Rechnungen immer gleich verhalten, unabhängig davon, ob es zu dem zugehörigen Auftrag eine Anzahlungsrechnung gibt oder nicht.

Für diesen Fall müssten eigene Zahlungskonditionen angelegt werden, und diese dann in den jeweiligen Datensätzen (z.B. Rechnungen) manuell ausgewählt werden.

### **4.6 Berücksichtigung Skontofähigkeit von Artikeln**

In den Artikelstammdaten kann pro Artikel definiert werden, ob dieser **skontofähig** ist oder nicht.

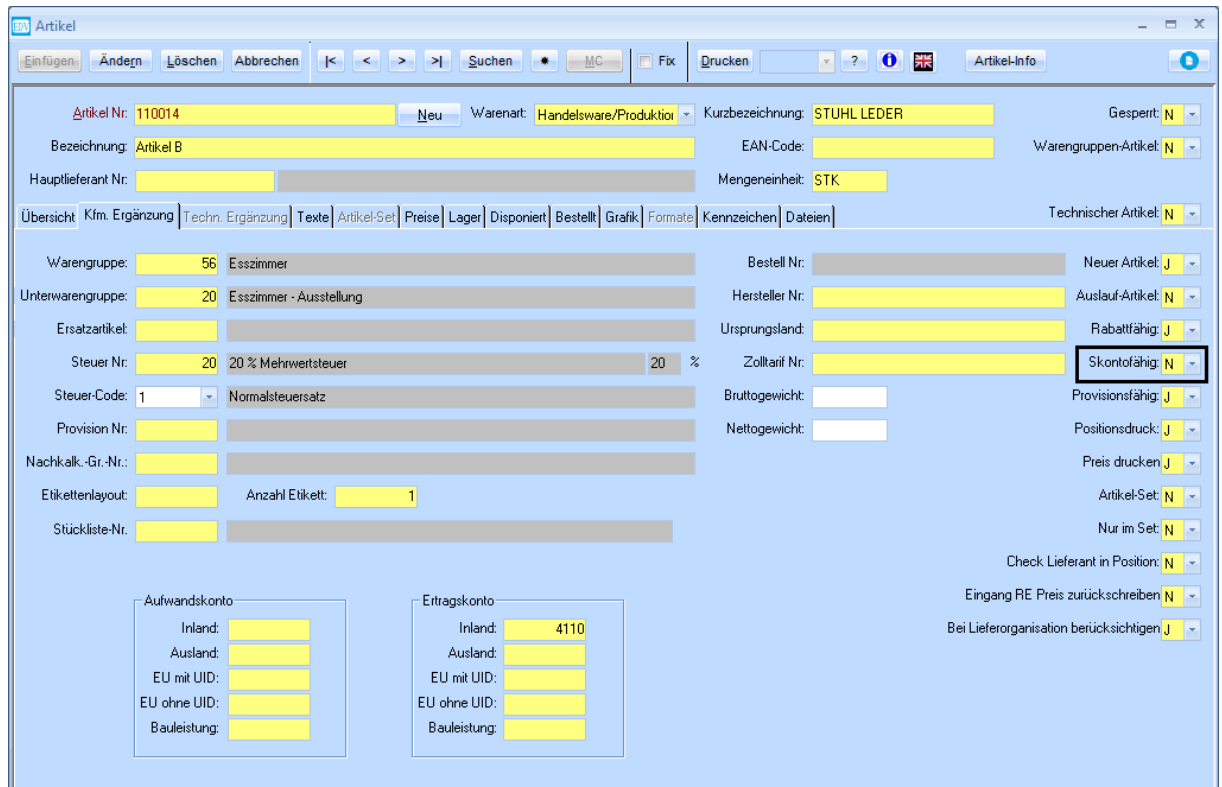

Nicht-skontofähige Artikel werden beim Druck der Zahlungskondition am Auftrags- bzw. Rechnungslayout nicht berücksichtigt. In folgendem Beispiel ist Artikel 1 skontofähig, Artikel B jedoch nicht.

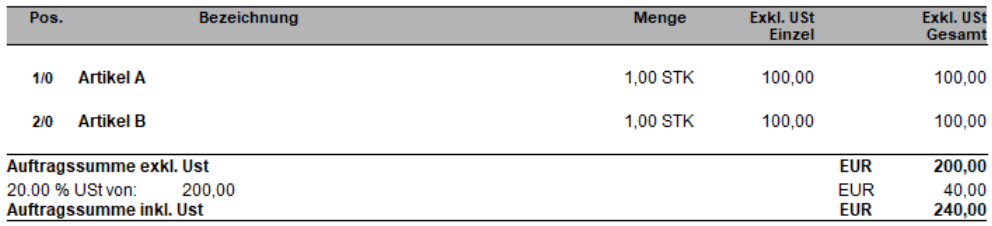

Bei Zahlung innerhalb von 10 Tagen ist zusätzlich ein Skonto in Höhe von 10,00 % (EUR 12,00)<br>abziehbar, somit Endpreis EUR 228,00

Es gilt zu beachten, dass die Information, dass ein nicht-skontofähiger Artikel vorkommt nirgends gedruckt wird. Wenn der Kunde darauf hingewiesen werden soll, müsste dies manuell im Beschreibungstext erfolgen z.B. wie folgt:

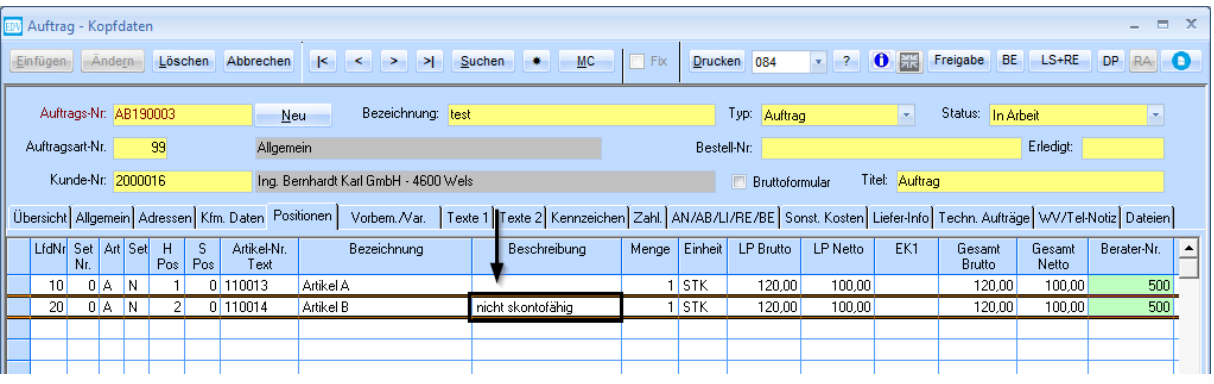

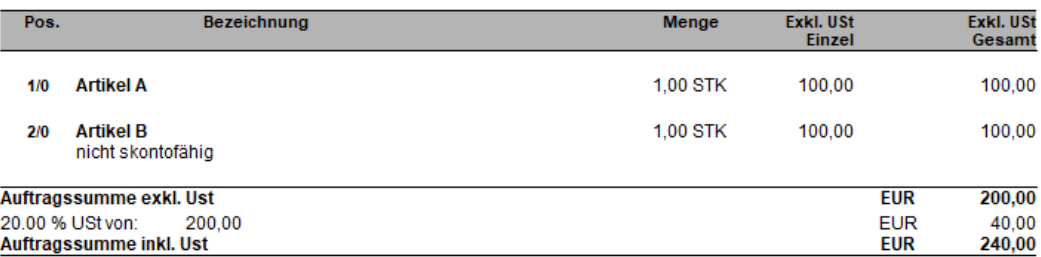

Bei Zahlung innerhalb von 10 Tagen ist zusätzlich ein Skonto in Höhe von 10,00 % (EUR 12,00)<br>abziehbar, somit Endpreis EUR 228,00

## <span id="page-15-0"></span>**5. Mitgelieferte Dokumente**

Wie in der [Updatebeschreibung zu WAWI Version 3.9.9](http://www.edv-hausleitner.at/files/Updatebeschreibung/Updatebeschreibung_3.9.9.pdf) beschrieben, können beim Druck von Reports Dokumente mitgeliefert werden. Die Namen der Dokumente werden beim Ausdruck von Angebot, Auftrag, Lieferschein und Rechnung ganz unten als letzte Information gedruckt.

Mit freundlichen Grüßen Max Musternoun **Max Muster** Mit diesem Angebot wurden folgende Dokumente mitgeliefert:

Allgemeine Geschäftsbedingungen<br>Widerrufsbelehrung

## <span id="page-16-0"></span>**6. Auftragskopf**

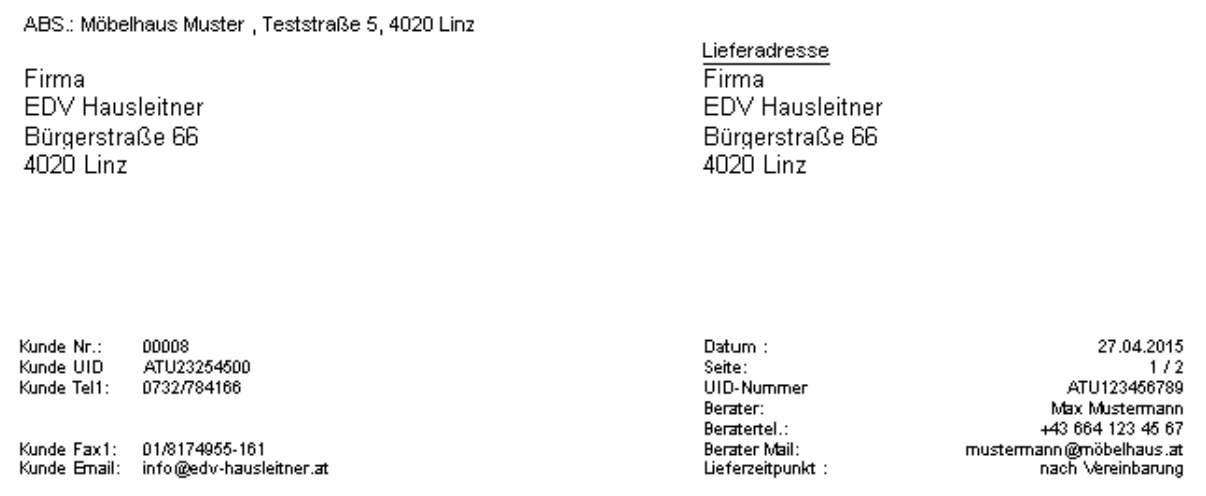

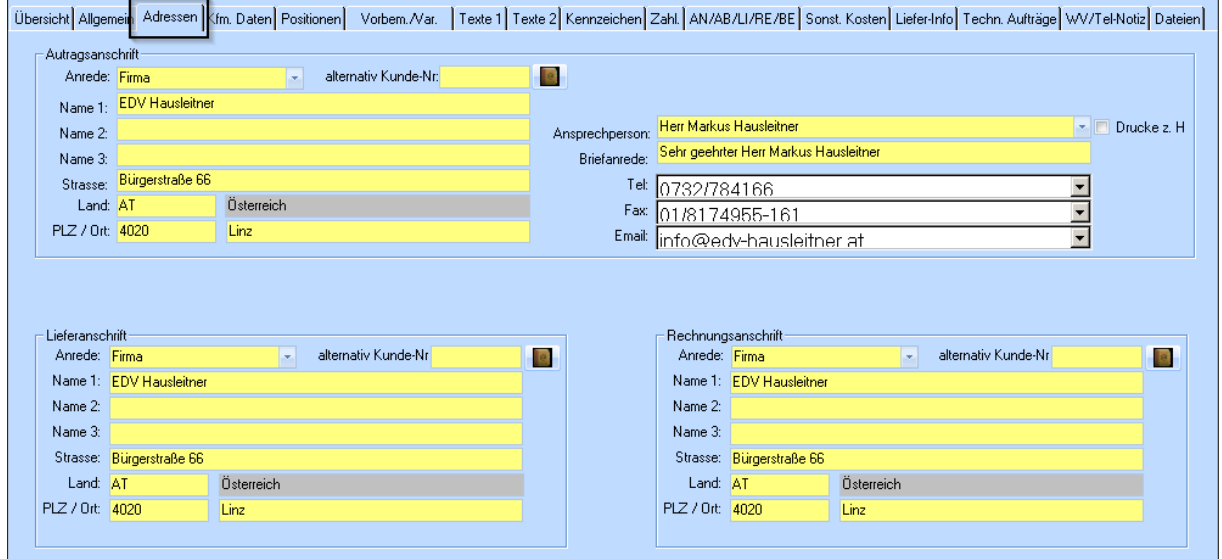

Im Unterschied zum Angebot wird am Auftrag auch die Lieferadresse gedruckt. Die Lieferanschrift wird automatisch beim Erstellen des Auftrags aus den Stammdaten des Kunden übernommen. Sollte dort keine Lieferanschrift (Stammdaten Kunde, Registerkarte **LS- / RE-Anschrift**) hinterlegt worden sein, wird die Hauptadresse des Kunden verwendet. Adressen des Auftrags können jederzeit unter der Registerkarte **Adressen** bearbeitet werden. Hier vorgenommene Änderungen werden nicht in die Stammdaten des Kunden übernommen.

<span id="page-16-1"></span>Zusätzlich werden sowohl die UID des Kunden, wenn es sich um einen Firmenkunden handelt, die eigene UID, als auch Informationen über den Liefertermin (siehe Punkt [7\)](#page-16-1) gedruckt.

## <span id="page-17-0"></span>**7. Liefertermin**

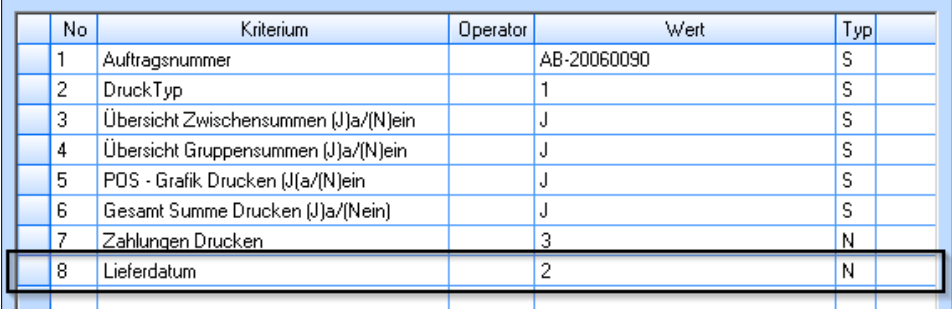

Die eingegebene Nummer beim Kriterium "Lieferdatum" in der Spalte **Wert** bestimmt, wie das Lieferdatum ausgewiesen wird.

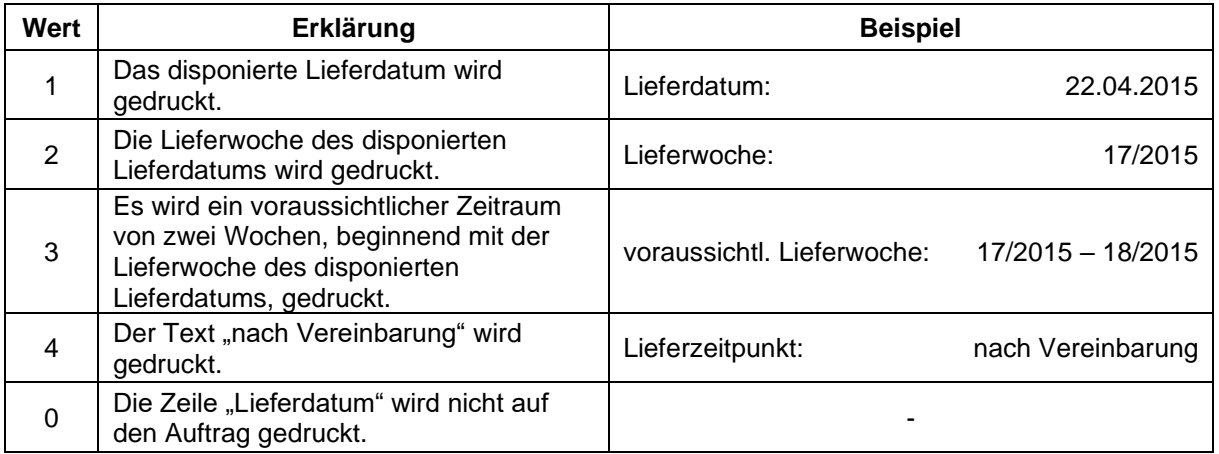

## <span id="page-18-0"></span>**8. Zahlungen Drucken**

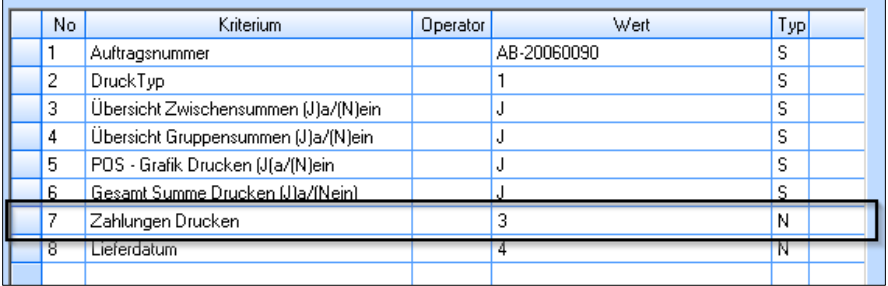

Die eingegebene Nummer beim Kriterium "Zahlungen Drucken" in der Spalte Wert bestimmt, wie vereinbarte bzw. bereits getätigte Zahlungen am Ausdruck ausgewiesen werden. Sie werden nach der Auftragssumme gedruckt.

Zur Veranschaulichung verwenden wir ein Beispiel, bei dem eine Anzahlungsrechnung von 12.000€ gestellt wurde, jedoch nur ein Betrag von 11.000€ bezahlt wurde.

#### • **Wert 0**

am Ausdruck werden keine Zahlungen ausgewiesen

#### • **Wert 1**

nur die vereinbarte Zahlungen (die Rechnungsbeträge) werden gedruckt

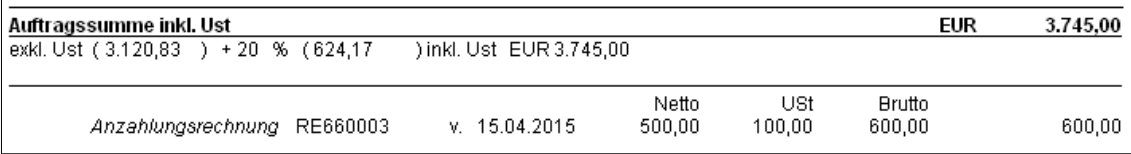

#### • **Wert 2**

nur die bereits getätigten (= vereinnahmten) Zahlungen werden gedruckt

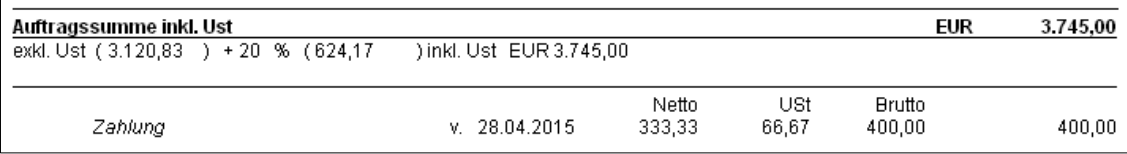

#### • **Wert 3**

die Rechnungsbeträge **und** die bereits getätigten Zahlungen werden gedruckt

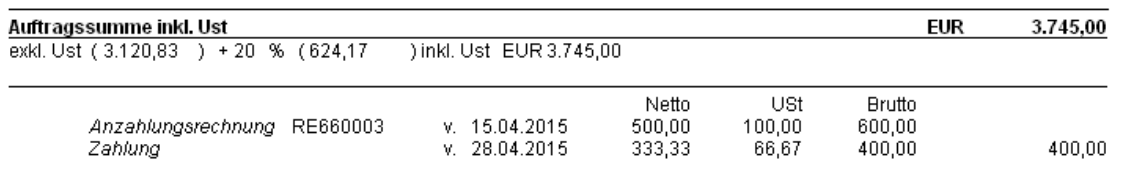

## <span id="page-19-0"></span>**8.1 "Zahlungen Drucken" auf Rechnungen**

Auf Rechnungen verhält sich das Kriterium "Zahlungen Drucken" genau wie am Auftrag, jedoch wird zusätzlich der offene Betrag gedruckt. Beispiel mit Wert **3**:

Rechnungssumme inkl. USt **EUR** 3.745,00 exkl. Ust  $(3.120, 83) + 20.00$  %  $(624, 17)$ ) inkl. Ust EUR 3.745,00 Netto USt **Brutto**  $100,00$ Anzahlungsrechnung RE660003 v.  $15.04.2015$ 600,00 500,00 v. 28.04.2015 66,67 400,00 400,00 Zahlung 333,33 offener Betrag: **EUR** 3.345,00

Beim Erfassen von Zahlungen können zusätzlich Skontobeträge erfasst werden, sodass diese berücksichtigt werden und vom offenen Betrag abgezogen werden.

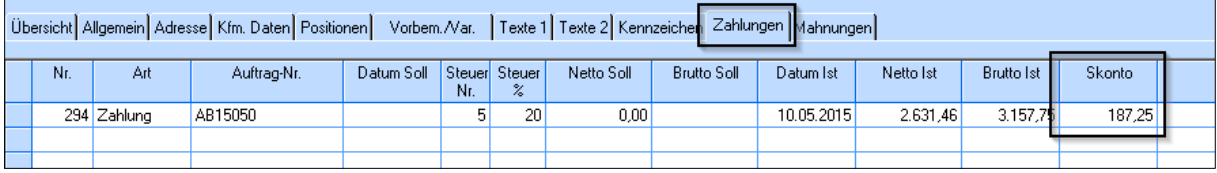

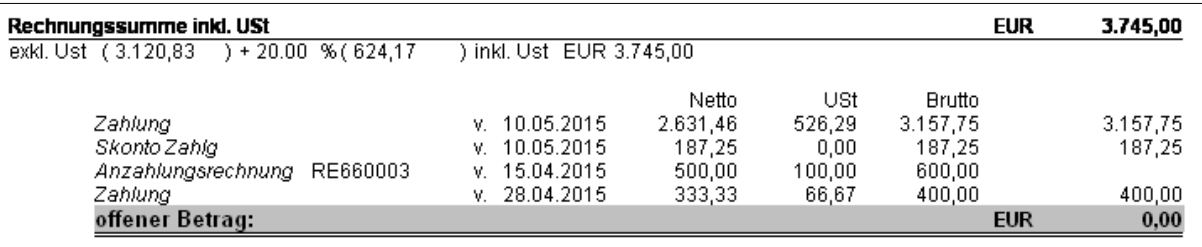

### <span id="page-19-1"></span>**8.2 Zahlungskondition Drucken**

Die Zahlungskonditionen werden nur dann gedruckt wenn der Wert im Report (Gesamt Summe Drucken (Ja)/(Nein). Wenn der Wert N eingetragen ist werden die Zahlungskonditionen NICHT gedruckt.

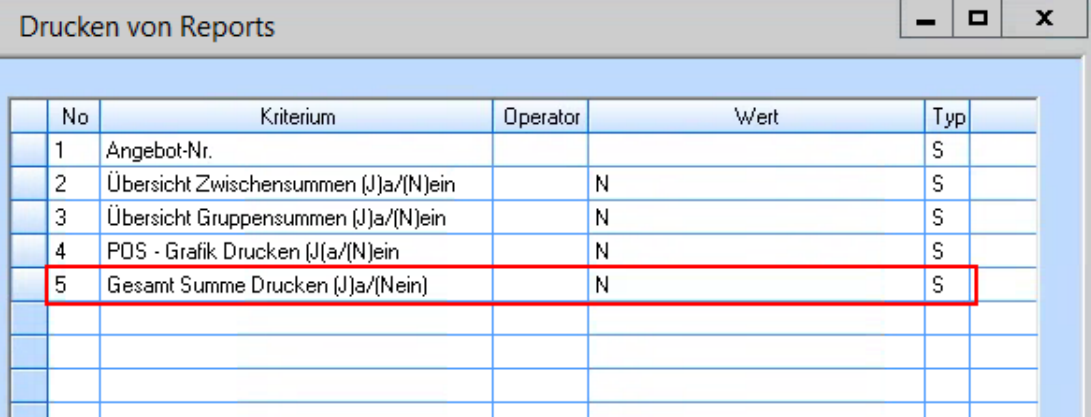

## <span id="page-20-0"></span>**9. Drucken der Berater-Unterschrift**

Die Berater-Unterschrift kann automatisch auf Angebote und Aufträge gedruckt werden. Um die Unterschrift drucken zu können, muss sie als Grafik beim jeweiligen Berater hinterlegt werden. Sie wird dann immer auf Angeboten und Aufträgen des jeweiligen Beraters gedruckt.

Um die Unterschrift als Grafik abspeichern zu können, unterschreiben Sie bitte auf einem Blatt Papier und scannen Sie dieses ein. Sie können dann z.B. mit dem **Snipping Tool** eine Grafik daraus erstellen, indem Sie den Bereich der Unterschrift markieren. Bitte achten Sie darauf, dass die Unterschrift ausreichend groß ist (da es sonst zu Qualitätsverlusten der Bilddatei kommen kann) und der weiße Rand rund um die Unterschrift nicht zu groß ist (siehe Screenshot). Speichern Sie die Datei im JPEG-Format ab.

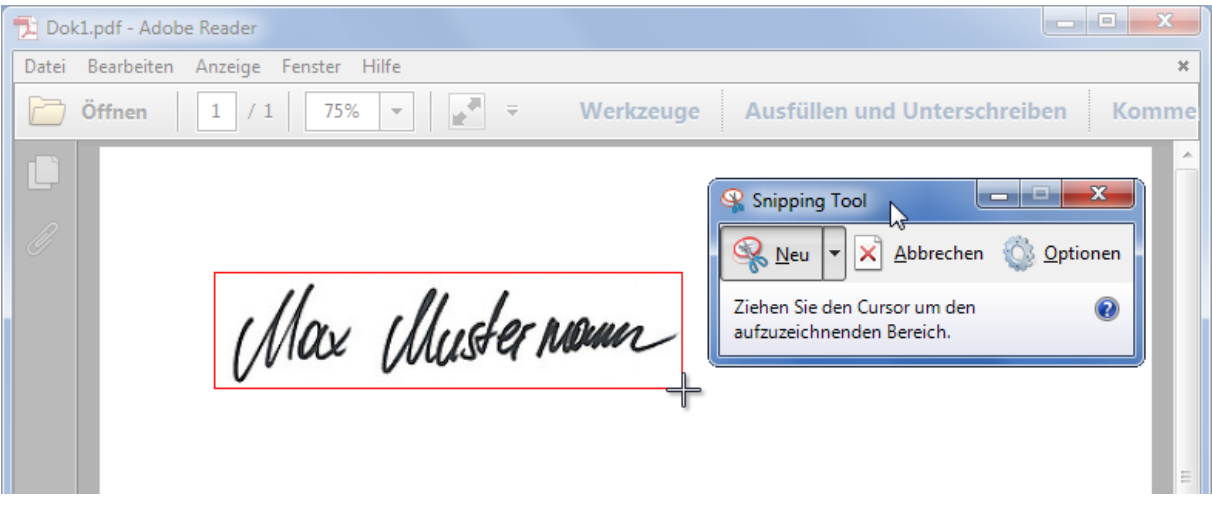

Um die Grafik beim Berater zu hinterlegen, wählen Sie den gewünschten Berater aus (Allg. Stammdaten > Berater) und klicken Sie auf den Button **Unterschrift**.

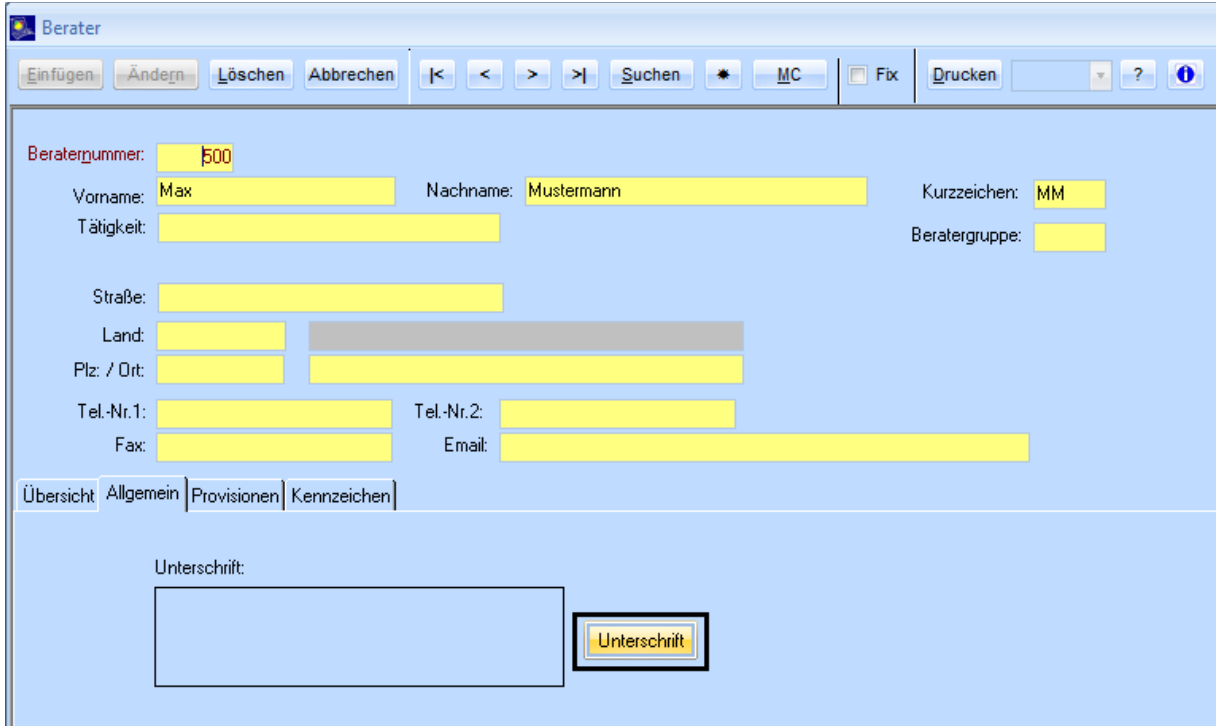

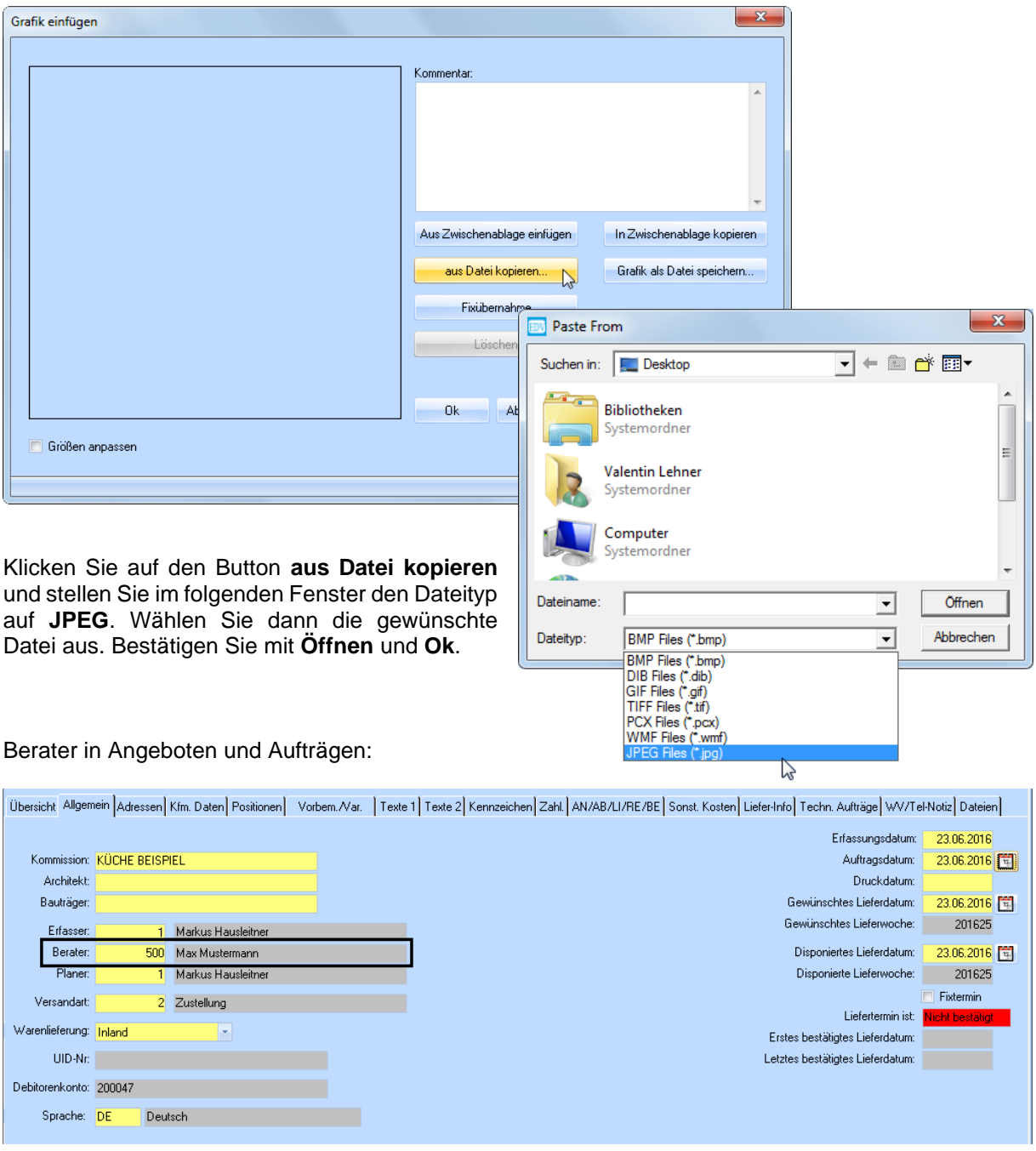

Die Unterschrift wird dann folgendermaßen gedruckt:

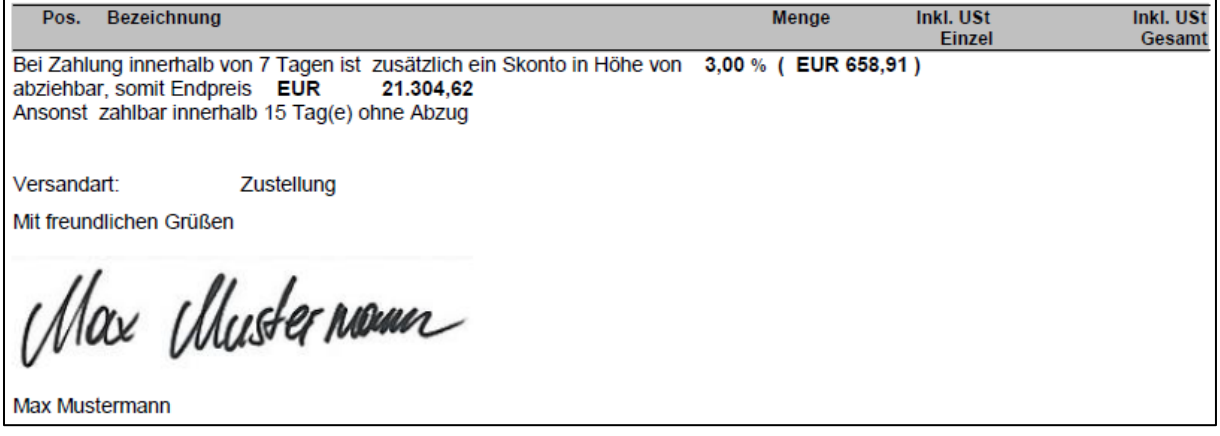

## <span id="page-22-0"></span>**10. Lieferschein**

Die Lieferanschrift des Auftrags wird in den Lieferschein übernommen. Diese kann jedoch im Lieferschein unter der Registerkarte **Adresse** bearbeitet werden. (Siehe **[Auftragskopf](#page-16-0)** auf Seite [17\)](#page-16-0). Wie beim Auftrag gilt, dass hier vorgenommene Änderungen nicht in die Stammdaten des Kunden übernommen werden.

Beim Lieferschein wird nur die Menge der Positionen, nicht aber der Preis gedruckt.

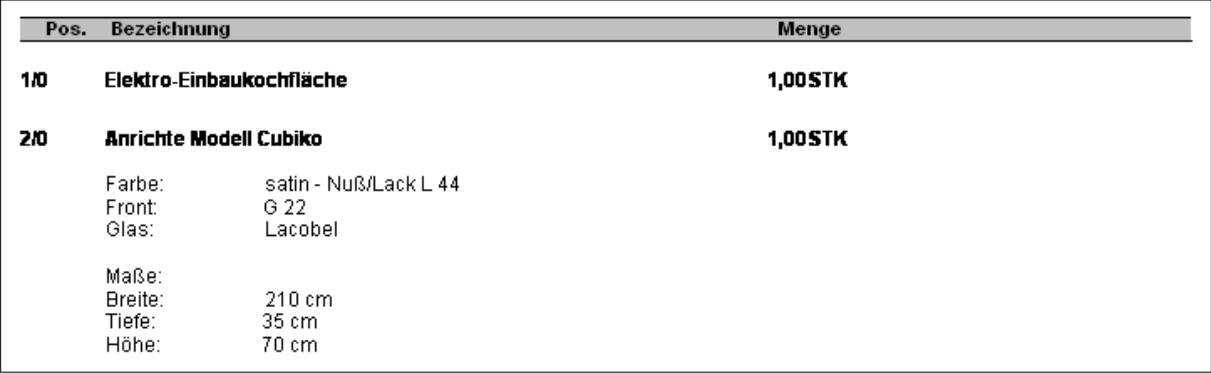

## <span id="page-22-1"></span>**11. Rechnung**

Bei einer Schlussrechnung werden bereits getätigte bzw. vereinbarte Zahlungen mit einem Minusbetrag gedruckt. Beim offenen Betrag wird der Brutto-, aber auch der Nettobetrag und die inkludierte Steuer ausgewiesen.

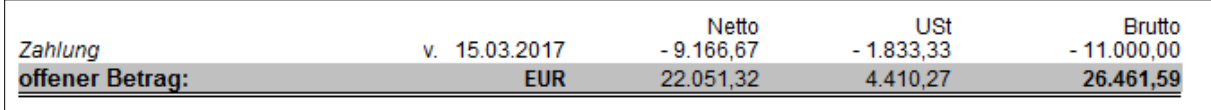

## <span id="page-23-0"></span>**12. Bestellung**

Unter der Registerkarte **Lieferanschrift** findet man, wohin die Bestellung geliefert werden soll. Hier wird standardmäßig die Lieferanschrift des eigenen Standardlagers verwendet. Die Lieferanschrift kann jederzeit geändert werden.

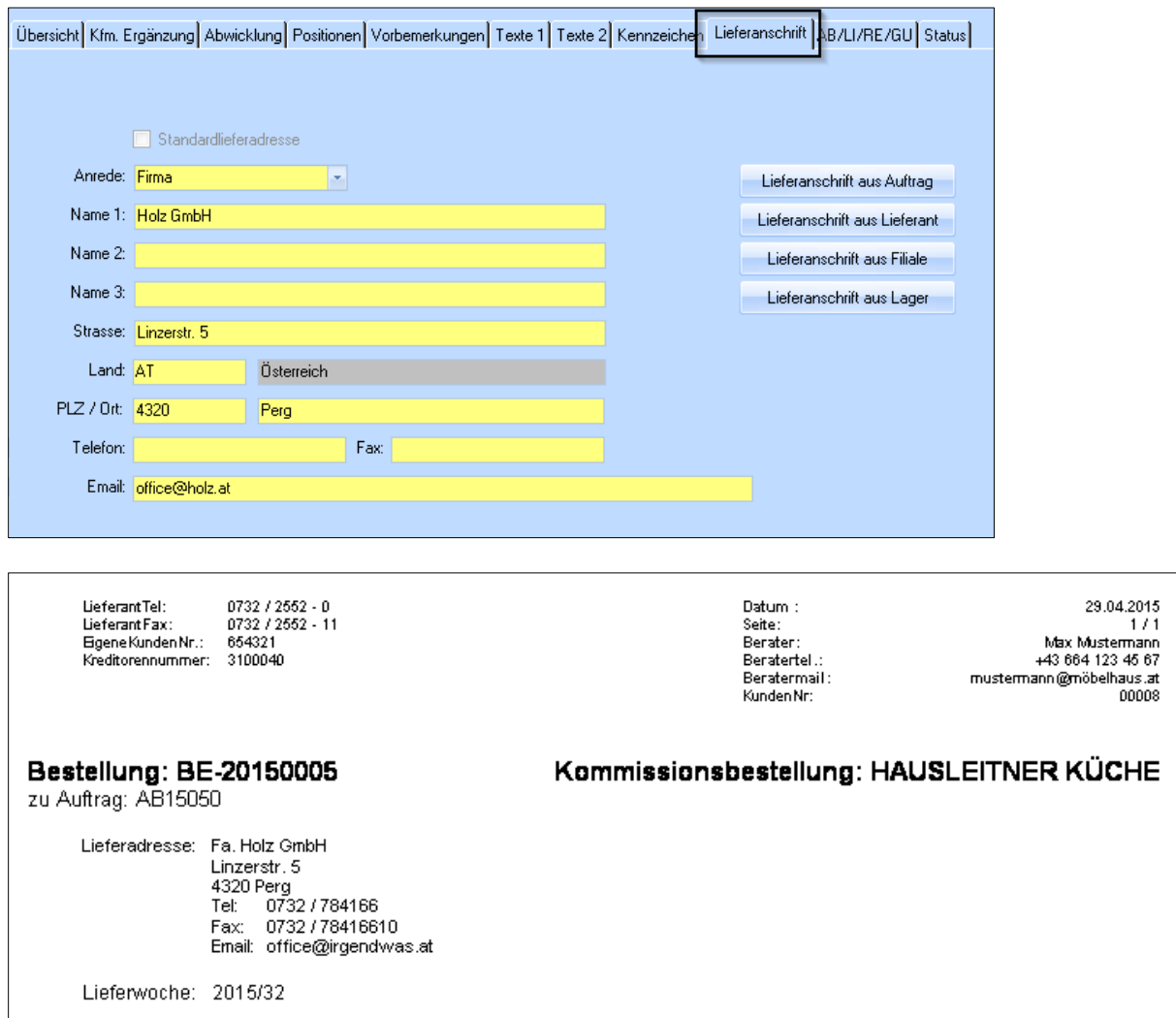

Die eigene Kundennummer, die auf der linken Seite gedruckt wird, ist filialabhängig. Wenn keine spezifische Nummer für die eigene Filiale beim Lieferanten hinterlegt wurde, wird die für alle Filialen gültige Nummer gedruckt. Wenn auch diese in den Stammdaten des Lieferanten nicht eingetragen wurde, wird diese Zeile nicht gedruckt.

Auf Angeboten und Auftragsbestätigungen werden im Kopf immer die Informationen des **Beraters** der jeweiligen Liste gedruckt. Bei der Bestellung ist dies nur der Fall, wenn es sich um eine **Kommissionsbestellung** handelt. In allen anderen Fällen (z.B. Lagerbestellungen) werden die Informationen des **Erfassers** gedruckt.

Mit der Einstellung **Vorschlag Preisdruck** in den Lieferanten-Stammdaten (Registerkarte **Kfm. Ergänzungen**) kann festgelegt werden, ob der Preis der einzelnen Positionen auf Bestellungen gedruckt werden soll. Mit der Auswahl **KZ-Bestellwert** rechts daneben, kann man festlegen, welcher Preis gedruckt wird (Einkaufspreis / Listenpreis netto / Listenpreis brutto).

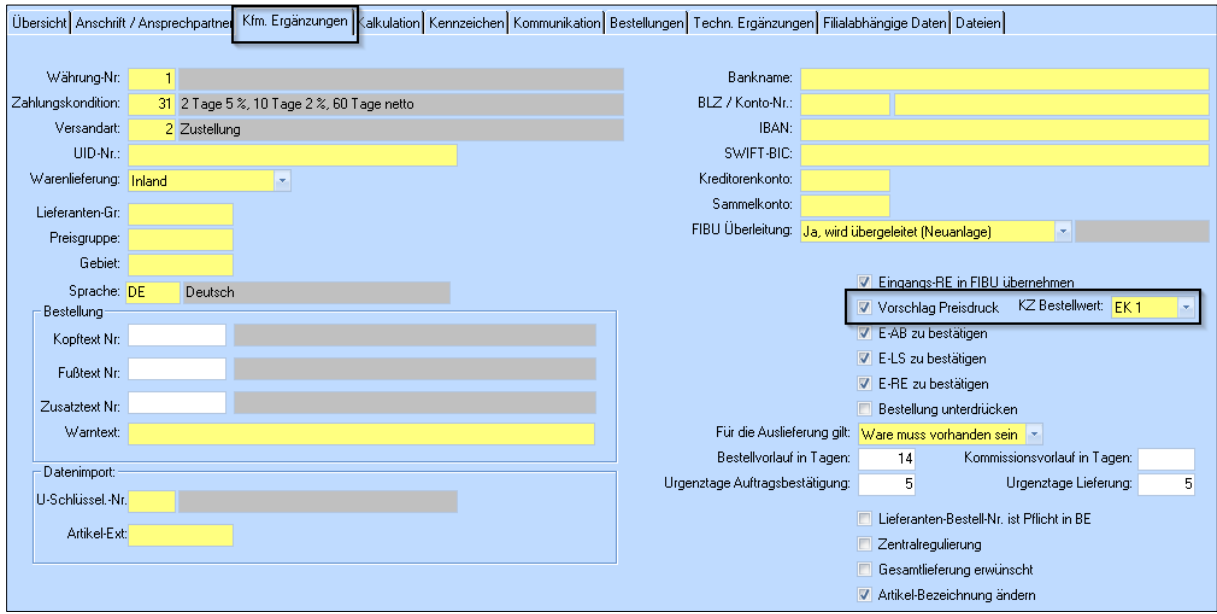

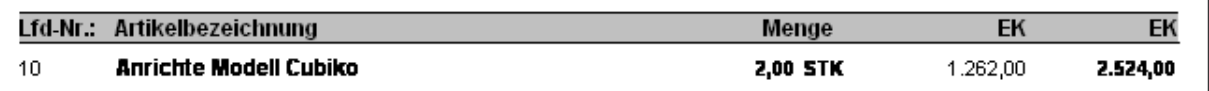

## <span id="page-25-0"></span>**13. Mahnung**

Mahnungen werden über die Rechnung unter der Registerkarte **Mahnungen** erstellt.

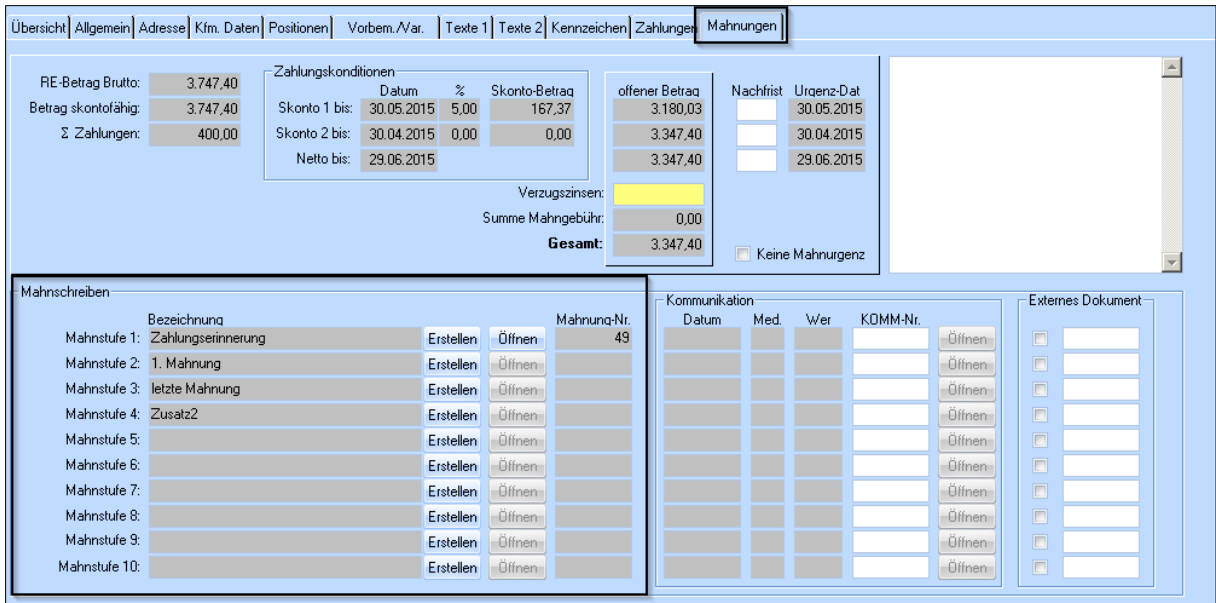

In den Voreinstellungen (Registerkarte **Mahnung**) können die einzelnen Mahnstufen inklusive Titel ("Zahlungserinnerung",…) und vorgefertigten Texten festgelegt werden. Mit dem Button **Erstellen** wird eine Mahnung der jeweiligen Mahnstufe erstellt. Sie können die Mahnung dann **Öffnen** und wie gewohnt drucken. Die Mahngebühr kann manuell eingegeben werden.

#### 1. Mahnung

Kommision: HAUSLEITNER KÜCHE

Sehr geehrter Herr Markus Hausleitner

Da unsere Zahlungserinnerung erfolglos blieb müssen wir Sie nochmals auffordern unten angeführte Rechnung plus Mahnspesen zu überweisen.

Wir ersuchen um prompte Überweisung.

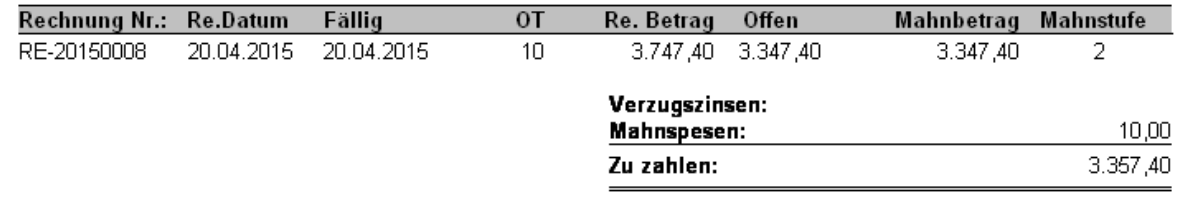

#### • **OT – Offene Tage**

Gibt Information darüber, wie viele Tage seit dem Fälligkeitsdatum vergangen sind.